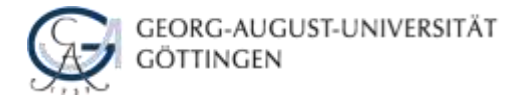

# CITAVI 6-PROJEKTE RICHTIG SPEICHERN UND SICHERN

## Jürgen Braun, Almut Breitenbach, Peter-Paul Kloppenborg Stand: 25.3.2019

# GRUNDLAGEN: WARUM IST DAS SICHERN VON CITAVI-DATEN WICHTIG?

Sie sammeln und speichern die Grundlagen für Ihre Qualifikationsarbeiten in Citavi – die Arbeit von Wochen, Monaten oder gar Jahren. Stellen Sie sich vor, Sie haben monatelang Literatur und Quellen in Citavi gesammelt und ausgewertet, wollen jetzt Ihre Arbeit schreiben und plötzlich geht Ihr Rechner kaputt. Oder Ihr Laptop wird gestohlen. Wenn Sie Ihr Citavi-Projekt (wie auch Ihren Text!) nur auf diesem einen Rechner gespeichert haben, ist das eine Katastrophe.

Damit Sie böse Überraschungen und unnötigen Stress durch Datenverluste vermeiden, haben wir in diesem Papier Empfehlungen zur Sicherung von Citavi-Daten für Sie zusammengestellt.

#### DAS GRUNDPRINZIP DER DATENSICHERUNG: 3 – 2 – 1

Bei der Datensicherung gilt das Grundprinzip der sicheren Verteilung Ihrer Datei-Kopien auf verschiedene Speichermedien und der Aufbewahrung an verschiedenen Orten, um Sicherheit gewährleisten zu können. Dies wird nach der 3-2-1-Regel durchgeführt:

- o 3 Kopien der Daten an mindestens
- o 2 verschiedenen Orten auf mehr als
- o 1 Typ von Speichermedium.

Zum Beispiel sichern Sie eine Datei

- o auf Ihrem Laptop (in Ihrem Rucksack)
- o in einer Cloud (auf einem Server)
- o auf einem USB-Stick (in Ihrer Hosentasche).

Welche Sicherungsmethode Sie für Ihre Citavi 6-Daten wählen, hängt davon ab, ob Sie in einem Cloud-Projekt oder in einem lokalen Projekt arbeiten.

## EIN CLOUD-PROJEKT ODER EIN LOKALES PROJEKT ANLEGEN?

Citavi 6 bietet Ihnen zwei verschiedene Möglichkeiten an, Projekte zu speichern:

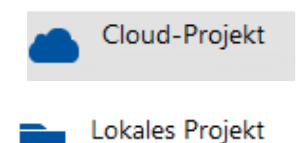

Ihr Projekt wird in der von Citavi bereitgestellten Cloud gespeichert. Sie arbeiten in der Cloud.

Ihr Projekt wird auf Ihrem Rechner gespeichert. Sie arbeiten lokal auf Ihrem Rechner.

In welchen Fällen ist es sinnvoll, ein Cloud-Projekt oder ein lokales Projekt anzulegen? Was ist dabei jeweils zu beachten?

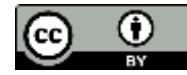

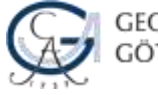

Cloud-Projekt:

- o kann auch für andere freigegeben werden, eignet sich also gut für Gruppen
- o ist praktisch, wenn Sie an verschiedenen Rechnern arbeiten werden
- o Momentan beträgt die maximale Speichergröße für Cloud-Projekte 5 GB. Dies wird in Zukunft auf 2 GB beschränkt. Attachments können ggf. komprimiert werden, s. unten.
- o Sie können mit einem Cloud-Projekt ggf. auch offline arbeiten: [https://www1.citavi.com/sub/manual6/de/index.html?working\\_offline.html](https://www1.citavi.com/sub/manual6/de/index.html?working_offline.html)
- o Die Server für die Citavi-Cloud stehen ab dem 1. Mai 2019 nicht mehr in Deutschland und unterliegen daher nicht dem deutschen Datenschutzrecht. Die betreffenden Rechenzentren gehören Microsoft und sind vom CLOUD-Act betroffen. Dieser besagt, dass US-amerikanische Behörden die Herausgabe von Daten durch US-amerikanische Unternehmen verlangen können, auch, wenn sich die Daten außerhalb der USA befinden. Bedenken Sie dies bitte, insbesondere wenn Ihr Citavi-Projekt sensible Daten enthält.

Lokales Projekt:

- o Sie arbeiten allein an Ihrem Projekt.
- o Sie benutzen in der Regel immer denselben Rechner.
- o Konsultieren Sie das Citavi 6-Manual, in dem Sie weitere nützliche Hinweise zur Citavi-Cloud: [https://www1.citavi.com/sub/manual6/de/index.html?using\\_citavi\\_cloud.html](https://www1.citavi.com/sub/manual6/de/index.html?using_citavi_cloud.html) ebenso wie zu den verschiedenen Projekttypen finden: https://www1.citavi.com/sub/manual6/de/index.html?101 creating a project.html. Hier erfahren Sie auch, wie Sie ggf. von einem lokalen zu einem Cloud-Projekt wechseln können (oder umgekehrt).

## SICHERUNGSMÖGLICHKEITEN: WAS IST EINE ARCHIV- UND EINE PROJEKTKOPIE?

Citavi 6 bietet verschiedene Möglichkeiten an, Sicherungen von Ihren Projekten zu erstellen. Wenn Sie das zu sichernde Citavi-Projekt geöffnet haben, stehen Ihnen über den Weg *Datei > Dieses Projekt* verschiedene Möglichkeiten der Sicherung zur Verfügung.

Archivkopie:

- o enthält die Projektdatei und wahlweise auch die Attachments
- o wird komprimiert (gezippt) und spart daher Speicherplatz
- o muss manuell erstellt werden
- o kann von Cloud- und lokalen Projekten angefertigt werden
- o Beim Speichern einer aktuellen Archivkopie wird die ältere überschrieben. Sie haben also immer nur eine Archivkopie von der aktuellen Projekt-Version, außer Sie benennen die Archivkopie jedes Mal manuell um.

## Projektkopie:

- o enthält die Projektdatei und die Attachments
- o ist nicht gezippt
- o muss manuell erstellt werden
- o kann von Cloud- und lokalen Projekten angefertigt werden
- o Tipp: Benennen Sie Projektkopien um, um Verwechslungen mit dem Original zu vermeiden! Hängen Sie z. B. das Tagesdatum an den Projektnamen an (Projektname\_JJJJMMTT).
- Den Speicherort der Archiv- und Projektkopien können Sie individuell festlegen.

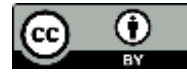

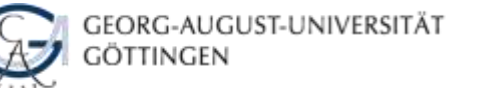

## SICHERN VON ÜBERARBEITETEN ZITIERSTILEN

Wenn Sie einen Zitierstil bearbeitet haben, wird diese Datei im Ordner *Citavi 6 > Custom Citation Styles* gespeichert. Diese Zitierstil-Datei muss eigens gesichert werden, weil sie nicht Teil Ihrer Projektdaten ist! Außerdem müssen Sie die Datei mitnehmen, wenn Sie auf einem anderen Rechner arbeiten, und dort in den Ordner *Citavi 6 > Custom Citation Styles* schieben, um Ihren Stil auch dort benutzen zu können.

# LOKALE PROJEKTE SICHERN

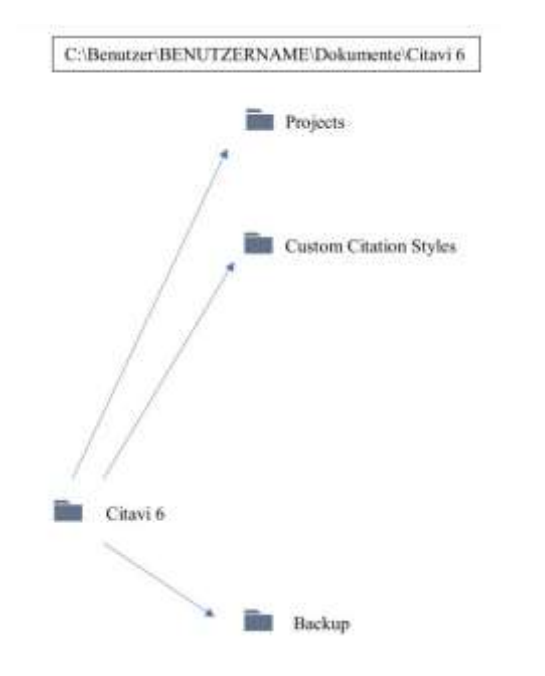

- Citavi speichert Ihre Projekte auf Ihrem Rechner im Ordner *Dokumente*.
- Die wichtigste Datei ist die Citavi-Projektdatei im *Projects*-Ordner, diese enthält alle Literaturnachweise, Schlagwörter, Kategorien, Zitate und eigene Zusammenfassungen.
- Citavi *Attachments*-Ordner: Sie finden den Ordner als Unterordner des jeweiligen Projekts in *Projects*.
- *Backup*-Ordner: Hier finden Sie die Sicherung Ihrer Projektdatei und Ihrer Word-Datei. Beide werden von Citavi automatisch erstellt. Bitte beachten Sie, dass im *Backup*-Ordner nur die Projektdatei OHNE die Attachments gesichert wird!
- *Custom Citation Styles*: Hier finden Sie Ihre selbst erstellten oder bearbeiteten Zitationsstile.

## TIPP: SPEICHERORTE ANPASSEN

Backup-Ordner:

o Den Speicherort für diesen Ordner am besten ändern – im Ernstfall nützt es Ihnen nichts, wenn die Sicherungskopien der Projektdatei auf demselben Speichermedium liegen wie Ihre Projektdatei. Daher wählen Sie einen anderen Speicherort für Ihre Sicherungskopien aus: *Extras > Optionen > Speicherorte > Sicherungskopien*.

#### Attachments:

- o Ihre PDFs und andere Citavi-Dateianhänge sollten Sie ebenfalls eigens sichern. Es kann je nach Ihrer Arbeitsweise praktisch sein, die Attachments nicht standardmäßig im Unterordner des Projektordners zu sammeln, sondern in einem anderen Ordner auf dem Rechner, in Ihrem Uni-Speicher oder in einer Cloud. Das bietet sich an, wenn Sie z. B. extrem große Datenmengen in Ihrem Attachments-Ordner haben oder mit mehreren Citavi-Projekten auf dieselben Attachments zugreifen wollen.
- o Speicherort der Attachments ändern: *Citavi 6 > Datei > Dieses Projekt > Eigenschaften > Anhänge > Pfad für Attachments*. Beachten Sie bitte: Wenn Sie die Attachments standardmäßig in einer Cloud oder in Ihrem Uni-Speicher sammeln, müssen Sie immer online arbeiten, um auf sie zugreifen zu können.

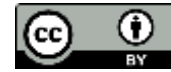

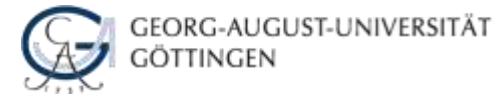

 Nicht vergessen, die Attachments zu sichern, auch wenn Sie deren standardmäßigen Speicherort geändert haben!

## SICHERUNGSMODELLE FÜR LOKALE PROJEKTE

Am einfachsten ist es, Ihr Projekt mit einer Archivkopie mit Attachments zu sichern, z. B. nach dem folgenden Modell.

1. Datensicherung online

- o Arbeitsgerät: Laptop oder Desktop-PC
- o Sicherung 1: Archivkopie auf USB-Stick (nicht mit dem Computer aufbewahren) oder auf einer externen Festplatte
- o Sicherung 2: Archivkopie auf Ihrem Uni-Speicher oder einer Cloud (z. B. Ihrer GWDG-Cloud).
- 2. Datensicherung offline
	- o Arbeitsgerät: Laptop oder Desktop-PC
	- o Sicherung 1: Archivkopie auf USB-Stick (nicht mit dem Computer aufbewahren!)
	- o Sicherung 2: Archivkopie auf einer externen Festplatte.

# CLOUD-PROJEKTE SICHERN

Citavi aktualisiert Ihre Projektänderungen bei bestehender Internetverbindung im Sekundentakt mit der Cloud. Die relative Stabilität und die ständige Synchronisation verleiten schnell zu einem trügerischen Gefühl der Sicherheit. Also auch Cloud-Projekte regelmäßig sichern!

Was Sie für die Sicherung von Cloud-Projekten wissen müssen:

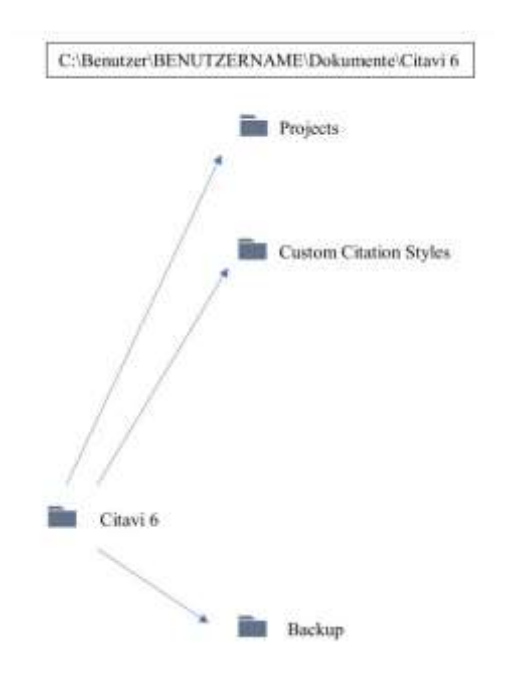

- Projekte: Citavi speichert Ihre Projektdatei nicht im Ordner *Projects* ab, sondern in der von Citavi bereitgestellten Cloud.
- *Backup*: Im Ordner *Backup* befindet sich nur Ihre Word- oder LibreOffice-Datei, die mit dem Cloud-Projekt verknüpft ist.
- Citavi *Attachments*-Ordner: Sie finden den Ordner als Unterordner des jeweiligen Projekts in *Projects*.
- *Custom Citation Styles*: Hier liegen ggf. Ihre individuell angepassten Zitationsstile. Nicht vergessen: Diese müssen von Ihnen eigens gesichert werden!

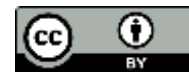

## TIPP: EINSTELLUNGEN ANPASSEN

Wenn Sie das Projekt geöffnet haben, können Sie es unter *Datei > Dieses Projekt > Eigenschaften* Ihren Anforderungen anpassen:

Beim Offline-Arbeiten auf Ihre Attachments zugreifen

o Anhänge: Hier können Sie auswählen, ob Sie Ihre Attachments auch lokal abspeichern wollen, sodass es Ihnen möglich ist, auch offline auf die Anhänge zuzugreifen.

Weitere Personen auf das Cloud-Projekt zugreifen lassen

o Bearbeiter: Hier können Sie weitere Personen auf das Projekt zugreifen lassen und Nutzerrechte verwalten.

Speicherplatz des Projekts insgesamt feststellen

o Statistik: Hier können Sie sehen, welche Elemente das Projekt umfasst und wie viel Speicherplatz Ihr Projekt bisher benötigt (rechts unten, ganz klein).

## SICHERUNGSMODELLE FÜR CLOUD-PROJEKTE

Am einfachsten ist es, Ihr Projekt mit einer Archivkopie mit Attachments zu sichern, z. B. nach dem folgenden Modell:

- o Originaldatei: in der Citavi-Cloud
- o Sicherung 1: Archivkopie mit Attachments auf Ihrem Computer, einem USB-Stick (nicht mit dem Computer aufbewahren!) oder auf einer externen Festplatte
- o Sicherung 2: Archivkopie auf Ihrem Uni-Speicher oder einer Cloud (z. B. Ihrer GWDG-Cloud).

Sollte der unwahrscheinliche Fall eintreten, dass Sie keine eigenen Sicherungen Ihres Cloud-Projekts gemacht und Sie oder eine andere Person versehentlich Daten gelöscht haben, wenden Sie sich an den Citavi-Support. Sie erhalten dann eine Sicherungskopie der letzten Projekt-Version. Ab Citavi 6.2 finden Sie die gelöschten Daten im Papierkorb. Lesen Sie dazu die Informationen im Citavi 6-Manual:

[https://www1.citavi.com/sub/manual6/de/index.html?using\\_backups.html](https://www1.citavi.com/sub/manual6/de/index.html?using_backups.html)

Weitere wichtige Hintergrundinformationen zu Cloud-Projekten finden Sie ebenfalls im Citavi 6- Manual:

[https://www1.citavi.com/sub/manual6/de/index.html?about\\_saving\\_in\\_cloud\\_projects.html](https://www1.citavi.com/sub/manual6/de/index.html?about_saving_in_cloud_projects.html)

# 3-2-1-REGEL NICHT VERGESSEN!

Wir wünschen Ihnen viel Erfolg und gutes Gelingen bei Ihren Qualifikationsarbeiten!

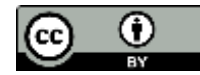